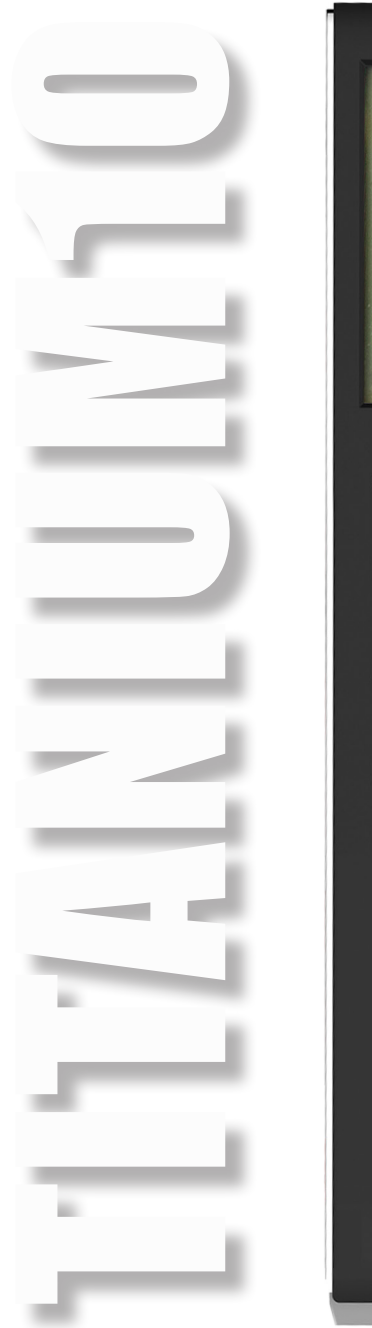

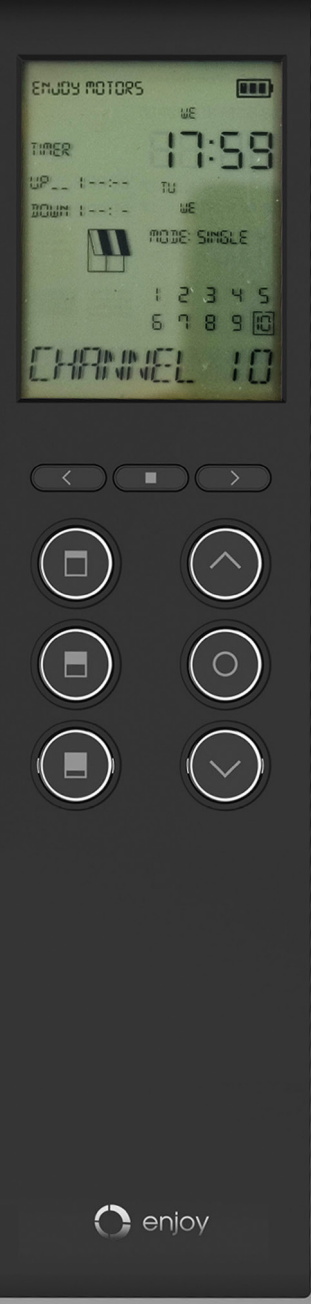

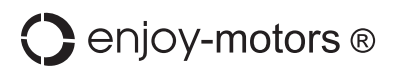

# 1- FUNCIONAMIENTO BÁSICO DEL EMISOR TITANIUM10: SELECCIÓN DE CANAL

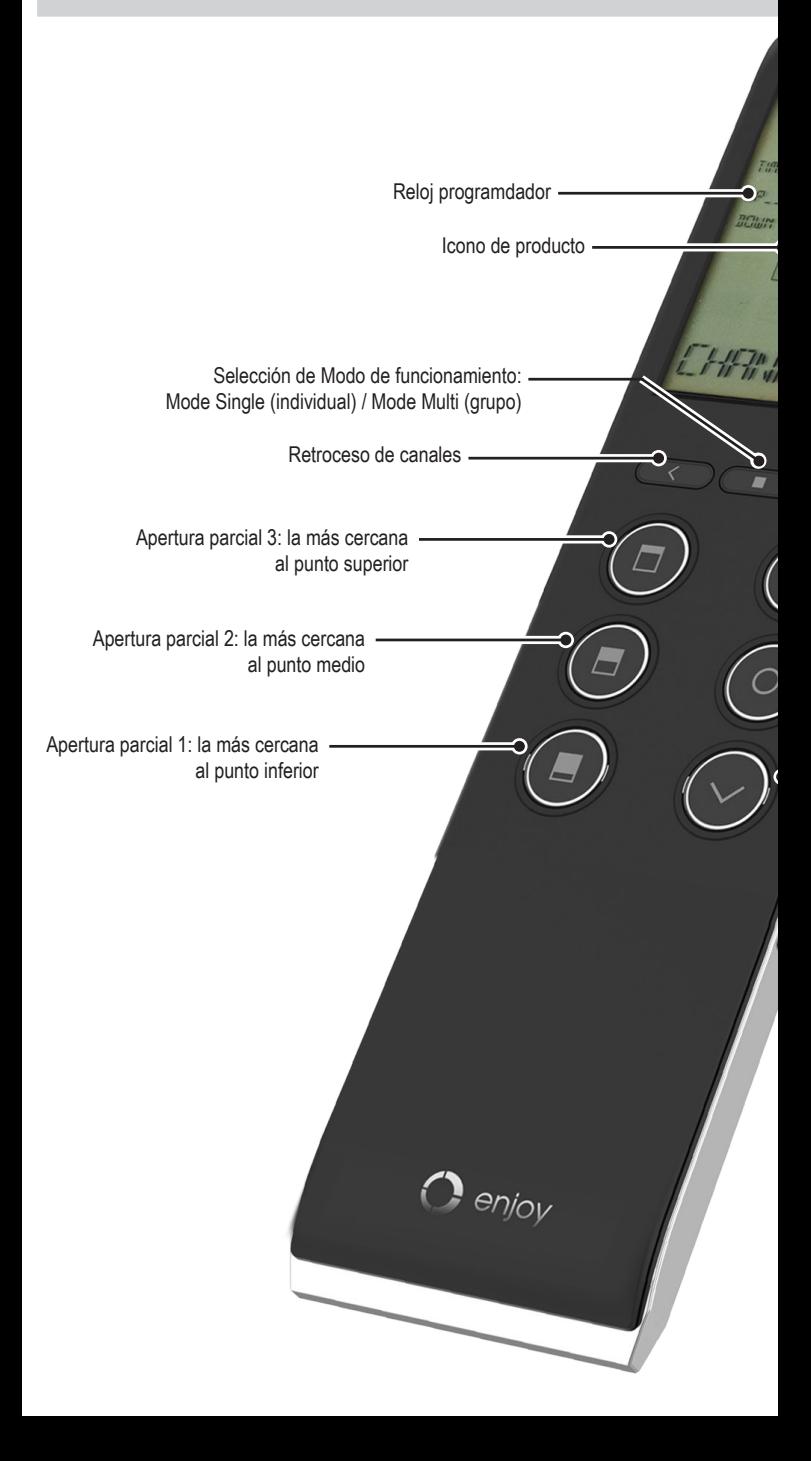

## INDIVIDUALES Y MULTI, BOTONES DE ACCIÓN, CARGA DEL EMISOR

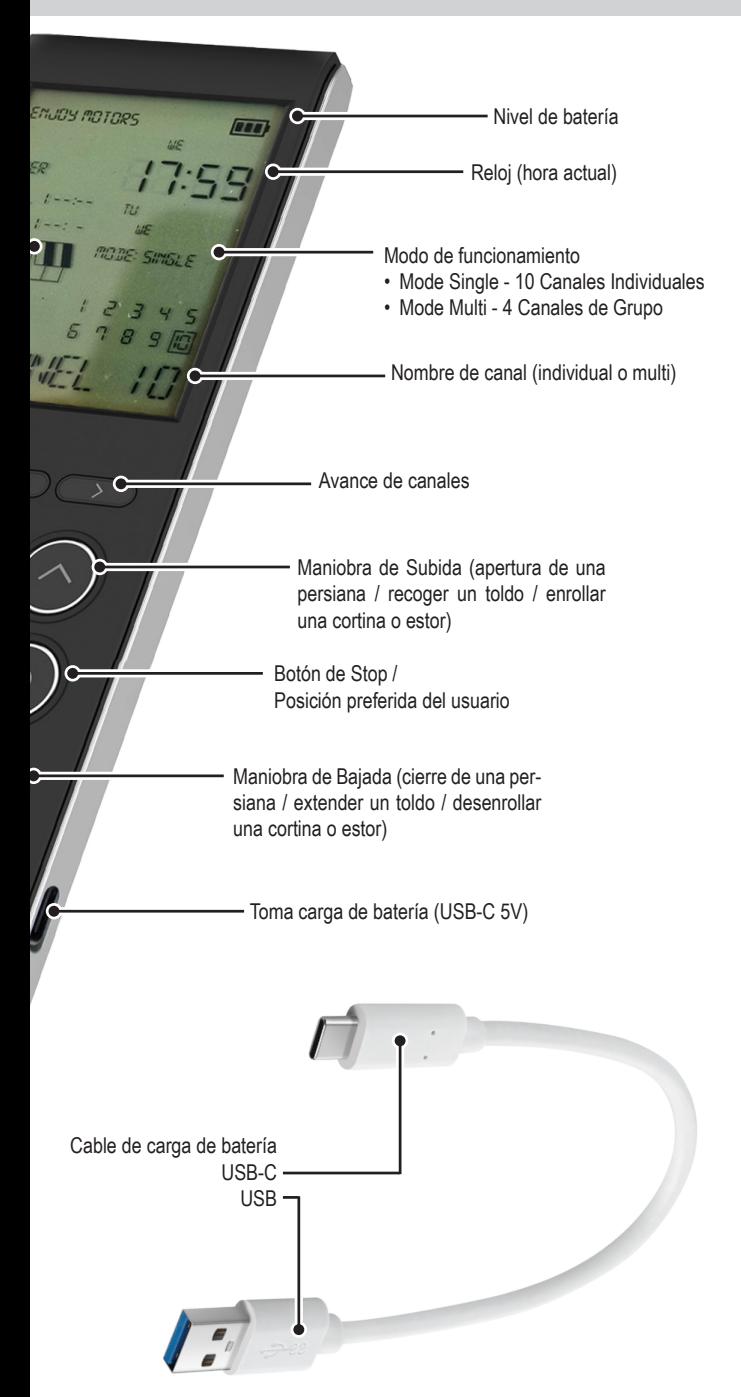

## 2- Descripción

- El emisor TITANIUM10 cuenta con una pantalla digital de gran tamaño, además de una batería de litio recargable mediante cable 5V USB-C e indicador de carga
- TITANIUM10 es un emisor multicanal, con:
	- 10 canales individuales: *SINGLE 1 SINGLE 2 SINGLE 3 SINGLE 4 SINGLE 5 SINGLE 6 SINGLE 7 SINGLE 8 SINGLE 9 SINGLE 10*
	- 4 grupos configurables según las necesidades del usuario (escogiendo los canales individuales a controlar en cada grupo) *MULTI 1 MULTI 2 MULTI 3 MULTI 4*
- A cada uno de los canales (individuales y grupo), se le puede dar un nombre de hasta 10 caracteres: **CHANNEL\_01** - **FIRE PAULA**
- A cada uno de los canales individuales, se le puede añadir un icono que representa al producto motorizado:

Persiana 量

Toldo

Cortita enrollable o estor

Persiana de lamas orientables

- Cuenta con la función Timer, con la que añadir temporizadores a canales individuales o a los grupos, para que puedan ser abiertos o cerrados a horas determinadas según las necesidades del usuario:<br>• 8 maniobras de Subida: UPI
	- 8 maniobras de Subida: *up1 up2 up3 up4 up5 up6 up7 up8*
	- 8 maniobras de Bajada: *down1 down2 down3 down4 down5 down6 down7 down8*
- TITANIUM10 tiene un sencillo e intuitivo modo de funcionamiento. Estos emisores cuentan con 6 botones divididos en dos lados, para el control la aplicación motorizada:
- Lado derecho, tiene 3 botones para el uso de la aplicación motorizada en su modo tradicional ( $\bigcirc$  Subir,  $\bigcirc$  Stop y  $\bigcirc$  Bajar)
- Lado izquierdo, tiene 3 botones  $\textcircled{\textsf{m}}$   $\textcircled{\textsf{m}}$  que crean de manera totalmente automática (en motores radio) 3 puntos intermedios
- El botón de  $\bigodot$  Stop también sirve para programar una posición preferida de usuario

### 3- Normas de seguridad

Estimado cliente, por favor, lea atentamente los siguientes consejos para garantizar el correcto funcionamiento y la seguridad de las personas:

- Mantenga el emisor manual fuera del alcance de los niños o animales.
- Este producto debe ser instalado por un profesional de la motorización y la automatización del hogar, a quien va dirigida esta guía.
- El instalador debe cumplir la normativa y legislación vigentes en el país donde se va a instalar el producto, e informar a sus clientes de las condiciones de funcionamiento y mantenimiento del producto.
- No utilice el emisor manual en sitios o instalaciones sensibles a las emisiones de radio (por ejemplo, aeropuertos, hospitales).
- No almacene ni utilice el emisor manual de en zonas húmedas con vapor, con aire de alta humedad por el polvo, expuestos a la luz solar directa o con condiciones ambientales similares.
- No derrame ni sumerja el producto en ningún líquido.
- No utilice productos abrasivos ni disolventes para su limpieza.
- Mantenga el emisor en un posición estable para que no se caiga: podría dañar o reducir su alcance.
- Según la normativa EN 12453, relativa a la seguridad en el uso de puertas y cancelas motorizadas, el uso del emisor TITANIUM10 para controlar automatismos de puertas de garaje o cancelas sin visibilidad para el usuario requiere la instalación obligatoria de un dispositivo de seguridad de célula fotoeléctrica en dicho automatismo. En caso de incumplimiento de estas instrucciones, enjoy-motors ®. se eximirá de toda responsabilidad con respecto a los daños que puedan producirse.
- El alcance de los emisores está limitada por disposiciones legales sobre sistemas de radio y por las características específicas de los edificios. Al planificar, asegúrese que siempre haya suficiente recepción de radio.
- Para no comprometer la calidad de la recepción, durante la instalación, debe asegurarse que siempre haya una distancia mínima de 30 cm entre un TITANIUM10 y un receptor de radio.
- TITANIUM10 nunca debe instalarse en las inmediaciones de superficies metálicas. Los sistemas estéreo locales de alta potencia (por ejemplo, auriculares de radio) cuya frecuencia de transmisión es idéntica a la del TITANIUM10 pueden afectar

## 4- Contenido en el embalaje

Antes de iniciar la instalación y puesta en servicio del emsior, compruebe que todas las piezas están presentes en su embalaje, en la cantidad correcta.

Para la colocación del emisor (soporte) en la pared, debe disponer de:

- Taladradora con una broca (adaptada a la suoperficie donde vaya a fijarse el soporte) de Ø 6mm
- x1 emisor TITATIUM10
- x1 bastoncillo para programación
- x1 soporte a pared
- x1 embellecedor (tapa tornillo) para soporte
- x2 taco y tornillo para fijación soporte
- x1 manual de uso y programación
- x1 pila CR2450 de cortesía (sustituirla cuando sea necesario)
- Atornillador de estrella

ENJOY MOTORS hereby declares that this product conforms to the essential requirements and other relevant provisions of Directive 1999/5/CE

ENJOY MOTORS SL C E C/ INCOLLA, 1 - 46370 CHIVA ESPAÑA

> T. +34 962 521 490 info@enjoy-motors.com

## 5-1 EDICIÓN DE LOS CANALES INDIVIDUALES: EJEMPLO DE EDICIÓN DE CANALES

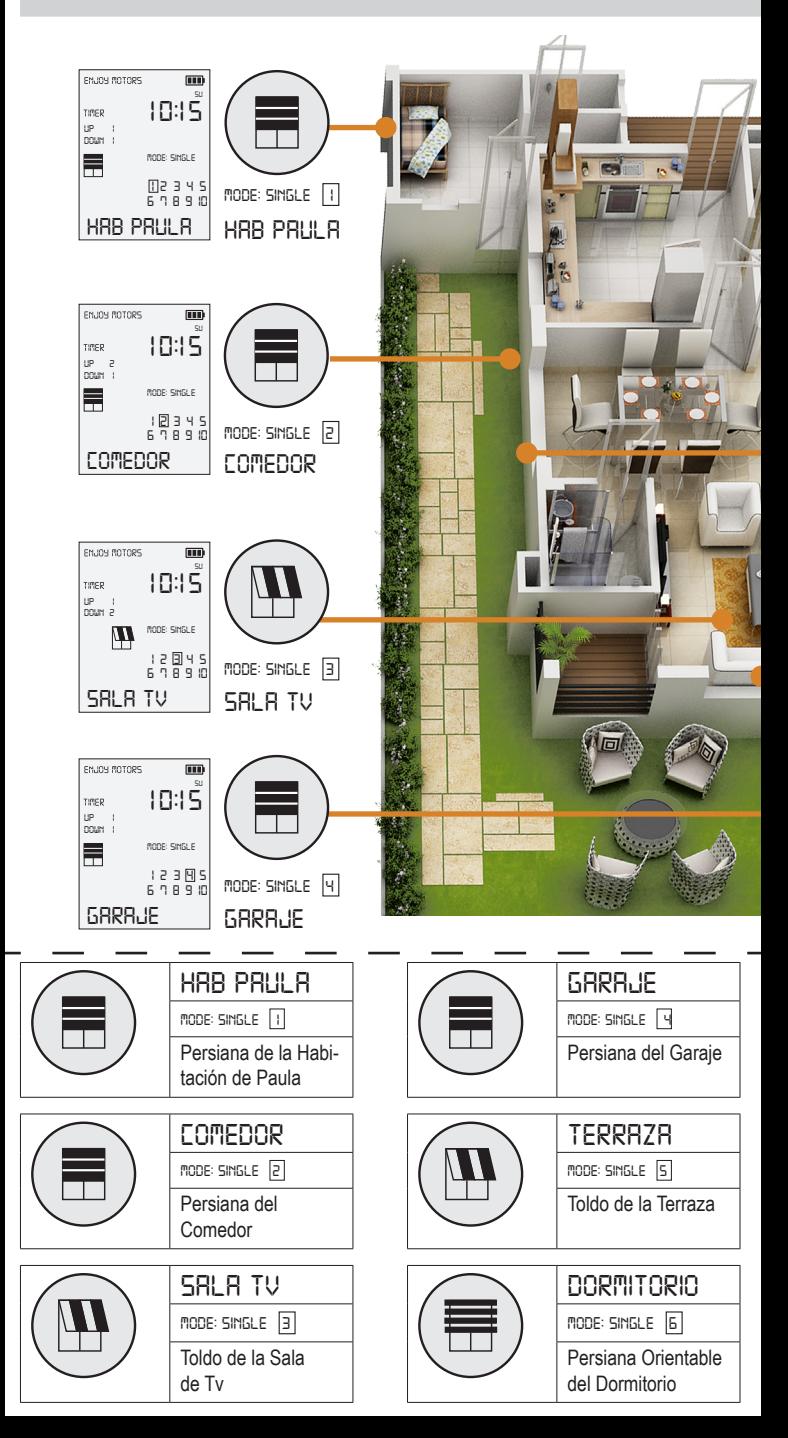

## **INDIVIDUALES Y CANALES MULTI (DE GRUPO)**

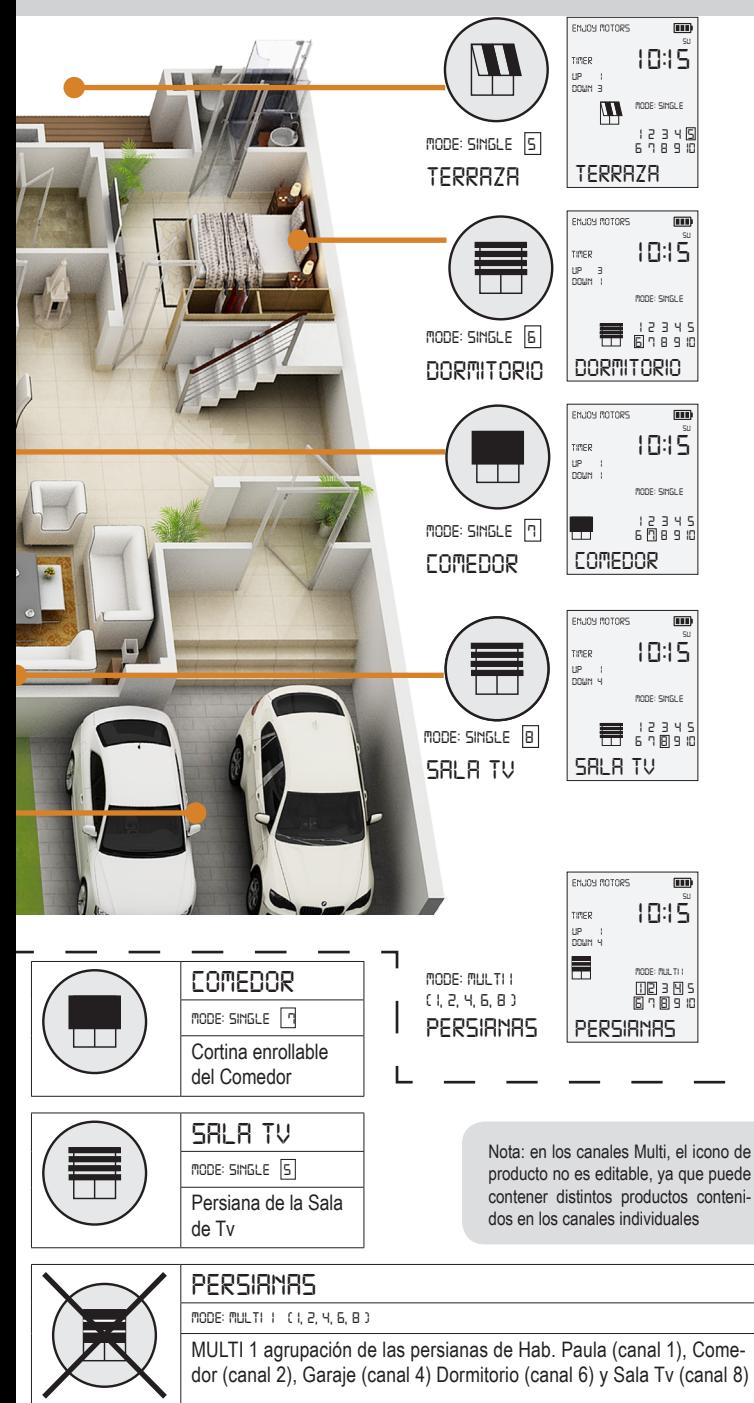

5-2 EDICIÓN DE LOS CANALES INDIVIDUALES "MODO SINGLE": NUMERO CANAL

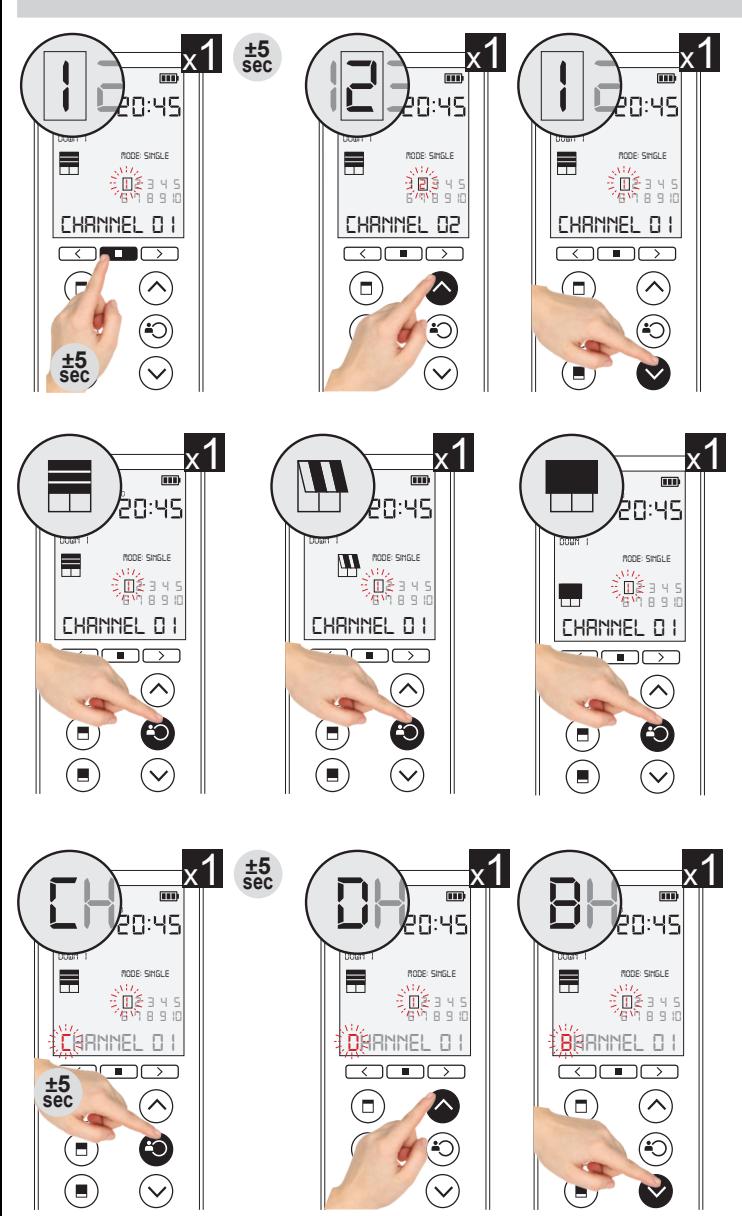

Para cerrar la edición del canal, pulsar el botón Izquierdo-Central (=) o esperar 30 segundos sin pulsar ningún botón a que se cierre automáticamente

**Atención**: Durante toda la edidción, el canal seleccionado se debe mantener parpadenando, si deja de parpadear, se cerrará la programación guardando el estado en el que se haya quedado

### **- ICONO EL CANAL - NOMBRE PARA EL CANAL**

#### selección del canal individual a editar

1. Pulsar y mantener (±5 segundos) el botón Superior-Central, hasta que el canal 1 (modo single) comience a parpadear

*Con el canal a editar parpadeando (en el ejemplo canal 1)*

2. Pulsar el bóton de Subida o Bajada , para avanzar o retroceder por los canales individuales, hasta llegar al canal a editar

#### selección del icono de producto

*Con el canal a editar parpadeando (en el ejemplo canal 1)*

- 1. Pulsar el botón Stop y el icono de producto irá cambiando a cada pulsación:
	- Persiana
	- Toldo
	- Screen / Cortina enrollable
	- Persiana Orientable / Aplilable / Veneciana

#### editar el nombre del canal

*Con el canal a editar parpadeando (en el ejemplo canal 1)*

- 1. Pulsar y mantener (±5 segundos) el botón Stop, hasta que la primera letra del nombre del canal comience a parpadear
- 2. Pulsar el bóton de Subida o Bajada, para avanzar o retroceder por las letras del abecedario, hasta llegar a la correcta
- 3. Pulsar 1 vez el botón Stop para pasar a la segunda letra del nombre del canal (comenzará a parpadear
- 4. Pulsar el bóton de Subida o Bajada, para avanzar o retroceder por las letras del abecedario, hasta llegar a la correcta *Repetir hasta completar el nombre del canal (como máximo 10 caracteres)*

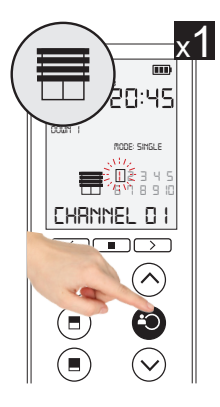

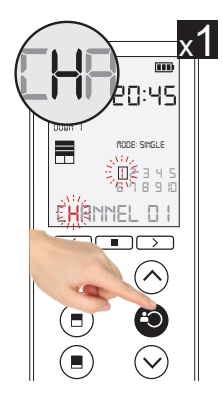

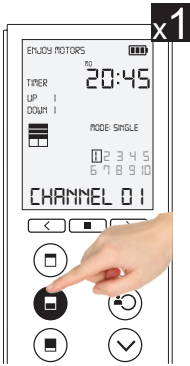

5-3 EDICIÓN DE LOS CANALES DE GRUPO "MODO MULTI": AÑADIR CANALES

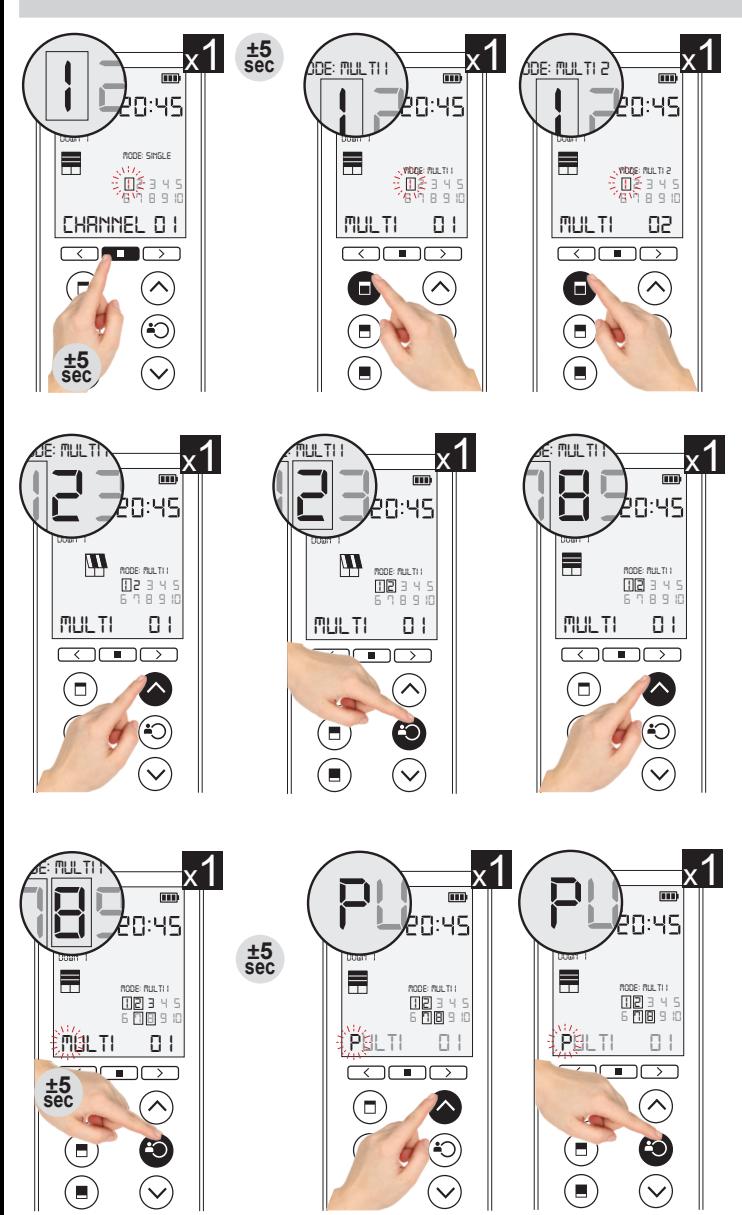

Para cerrar la edición del canal, pulsar el botón Izquierdo-Central  $\textcircled{\tiny{\textsf{F}}}$ ) o esperar 30 segundos sin pulsar ningún botón a que se cierre automáticamente

**Atención**: Durante toda la edidción, el canal seleccionado se debe mantener parpadenando, si deja de parpadear, se cerrará la programación guardando el estado en el que se haya quedado

#### INDIVIDUALES AL GRUPO - NOMBRE PARA EL CANAL

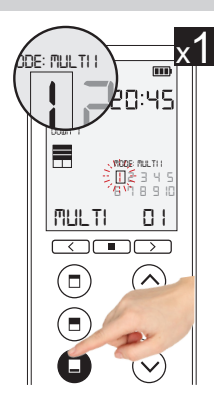

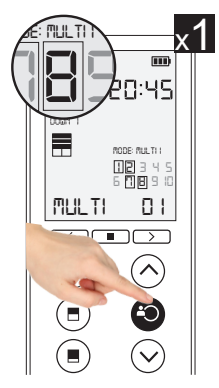

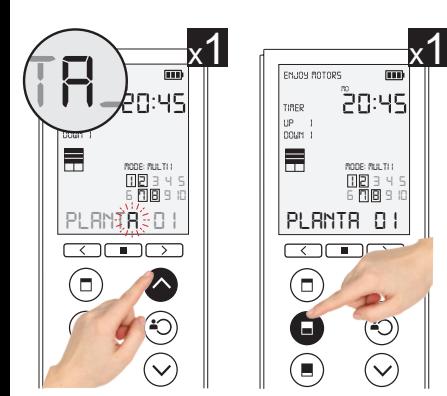

Los iconos de producto no son editables en el canal Multi, y se mostrará el icono correspondiente al último canal individual visitado

#### selección del canal multi a editar

1. Pulsar y mantener (±5 segundos) el botón Superior-Central, hasta que el canal 1 (modo single) comience a parpadear

*Con el canal 1 parpadeando*

2. Pulsar el bóton Izquierdo-Superior

, para pasar al Modo Multi 1, ir pulsando en ese botón para avanzar por los canales Multi, o pulsar el botón Izquierdo-Inferior

**D** para retriceder, hasta llegar al canal Multi a editar (*Muli1, multi2, multi3, muli4*)

#### selección de los canales individuales a formar parte del grupo

*Con el canal 1 parpadeando y habiendo seleccionado el canal Multi a editar (en el ejemplo Multi 1)*

- 1. Pulsar el botón Subida o Bajada para avanzar o rectroceder por los canales individuales
- 2. Pulsar el botrón Stop para añadir un canal individual al grupo *Repetir estos dos puntos hasta añadir todos los canales indivuales que queramos controlar en el grupo*

#### editar el nombre del canal

*Con uno de los canales parpadeando y habiendo seleccionado el canal Multi a editar (en el ejemplo Multi 1)*

- 1. Pulsar y mantener  $(\pm 5 \text{ segundos})$ el botón Stop, hasta que la primera letra del nombre del canal comience a parpadear
- 2. Pulsar el botón Superior-Izquierda varias veces hasta llegar al canal Multi que queremos editar el nombre
- 3. Pulsar el bóton de Subida o Bajada, para avanzar o retroceder por las letras del abecedario, hasta llegar a la correcta
- 4. Pulsar 1 vez el botón Stop para pasar a la segunda letra del nombre del canal (comenzará a parpadear
- 5. Pulsar el bóton de Subida o Bajada, para avanzar o retroceder por las letras del abecedario, hasta llegar a la correcta *Repetir hasta completar el nombre del canal (como máximo 10 caracteres)*

## 6- RELOJ: PONER RELOJ EN HORA

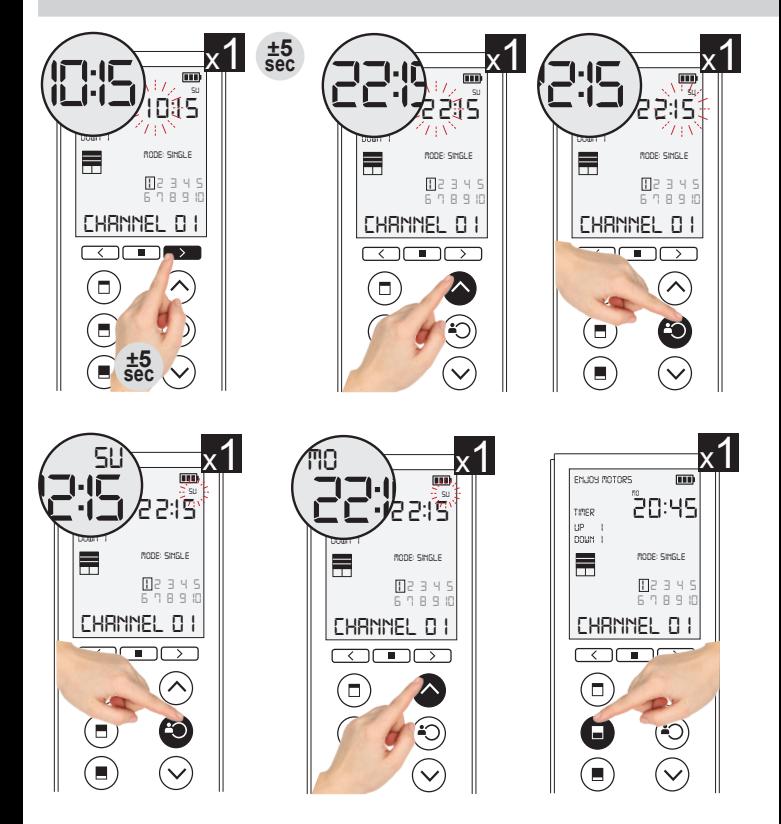

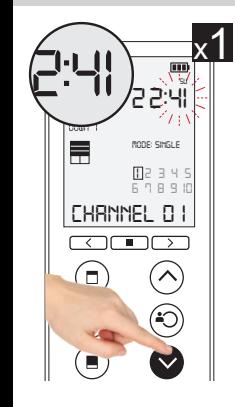

#### poner reloj en hora

1. Pulsar y mantener (±5 segundos) el botón Superior-Derecho , hasta que los dígitos de la hora comience a parpadear

*Con los dígitos de la hora parpadeando*

2. Pulsar el bóton Subida o Bajada para avanzar o rectroceder horas (de *00* a *23* )

*Con los dígitos de la hora parpadeando*

- 3. Pulsar el botón Stop para comen zar a editar los minutos
- 4. Pulsar el bóton Subida o Bajada para avanzar o rectroceder minu tos (de *00* a *59* ) *Con los dígitos de los minutos parpa deando*
- 5. Pulsar el botón Stop para comen zar a editar el día
- 6. Pulsar el bóton Subida o Bajada para avanzar o rectroceder minu tos (de *mo* a *su* ) *monday tuesday wednesday thursday* lunes martes miercoles jueves *friday saturday sunday* viernes sabado domingo

#### 7-1 RELOJ PROGRAMADOR (TIMER): EJEMPLO DE DISTINTAS PROGRAMACIONES

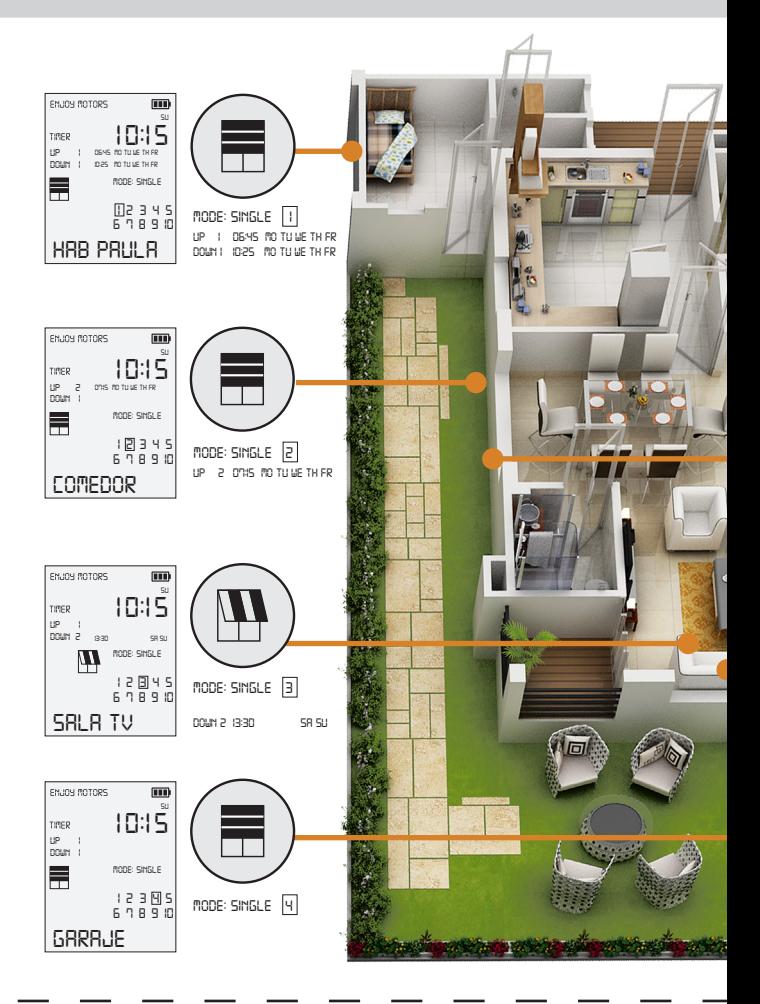

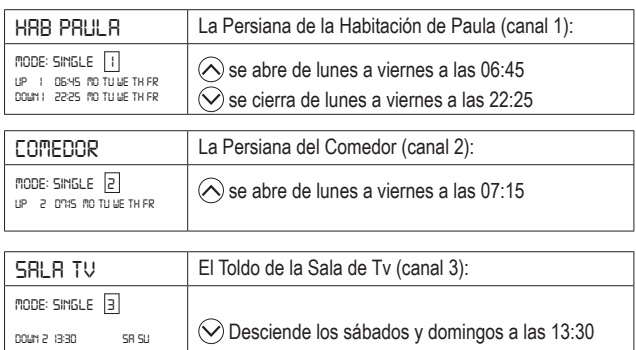

#### **HORARIAS POR CANALES INDIVUDUALES Y CANAL MULTIPLE**

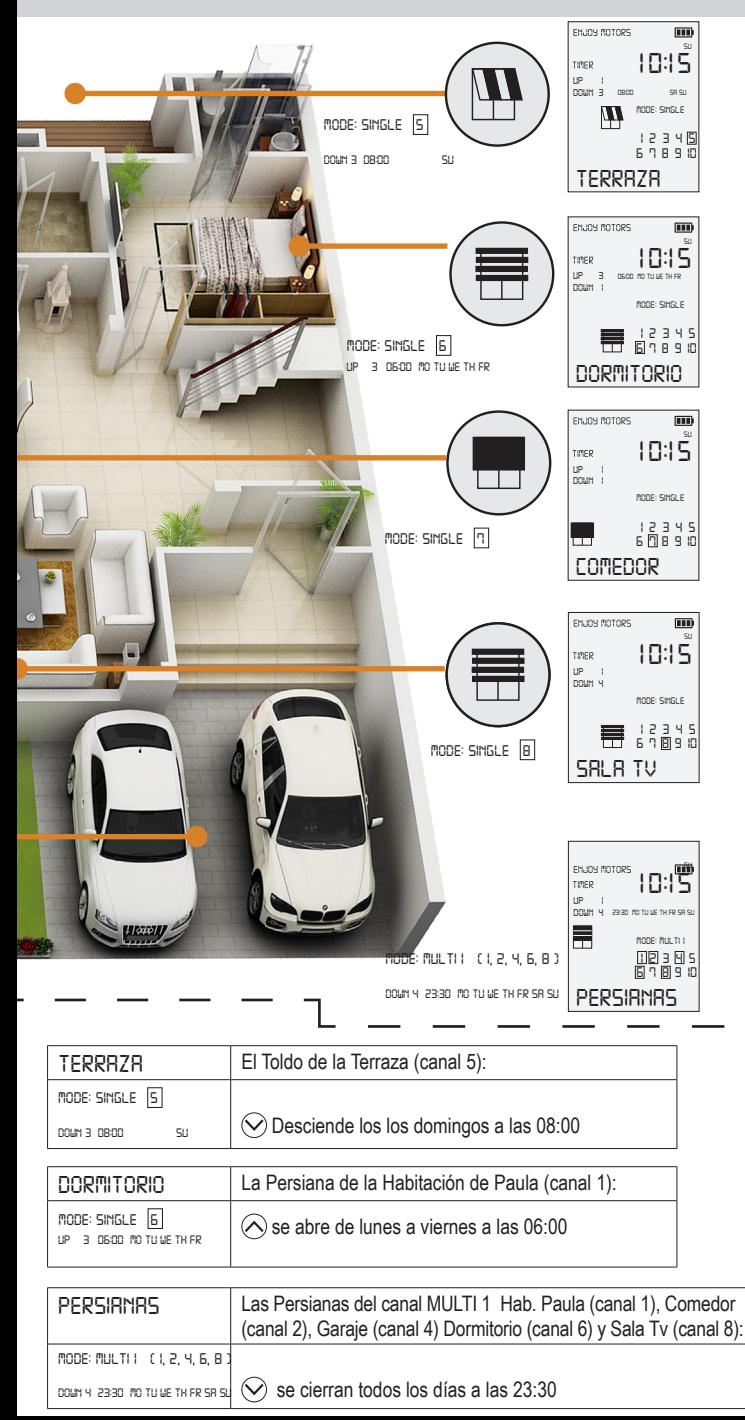

#### 7-2 RELOJ PROGRAMADOR (TIMER): ACTIVAR LAS ORDENES PROGRAMADAS EN

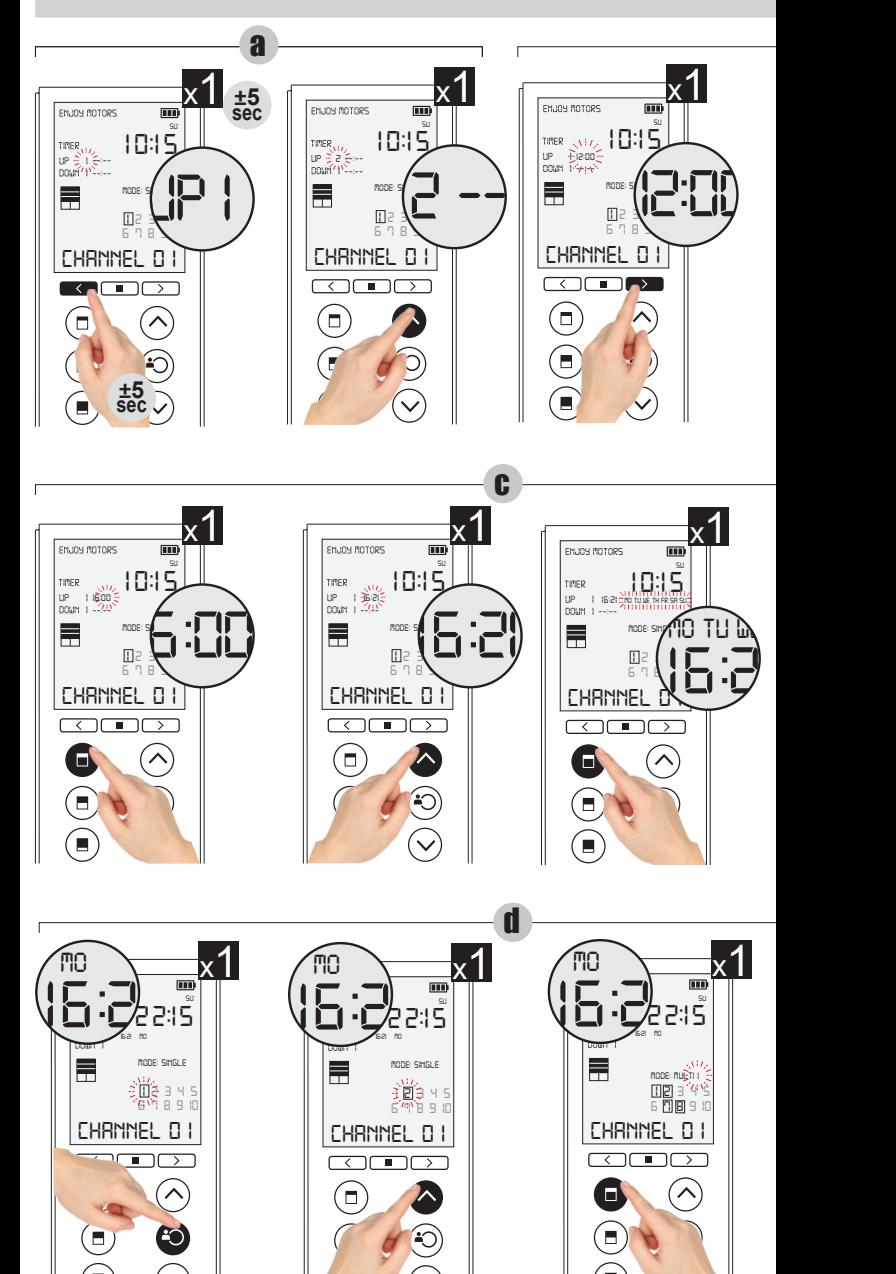

• Para cerrar la edición del canal, pulsar el botón Izquierdo-Central  $\textcircled{\tiny{A}}$ ) o esperar 30 segundos sin pulsar ningún botón a que se cierre automáticamente

## SENTIDO DE SUBIDA (UP1, 2, 3, 4, 5, 6, 7, 8)

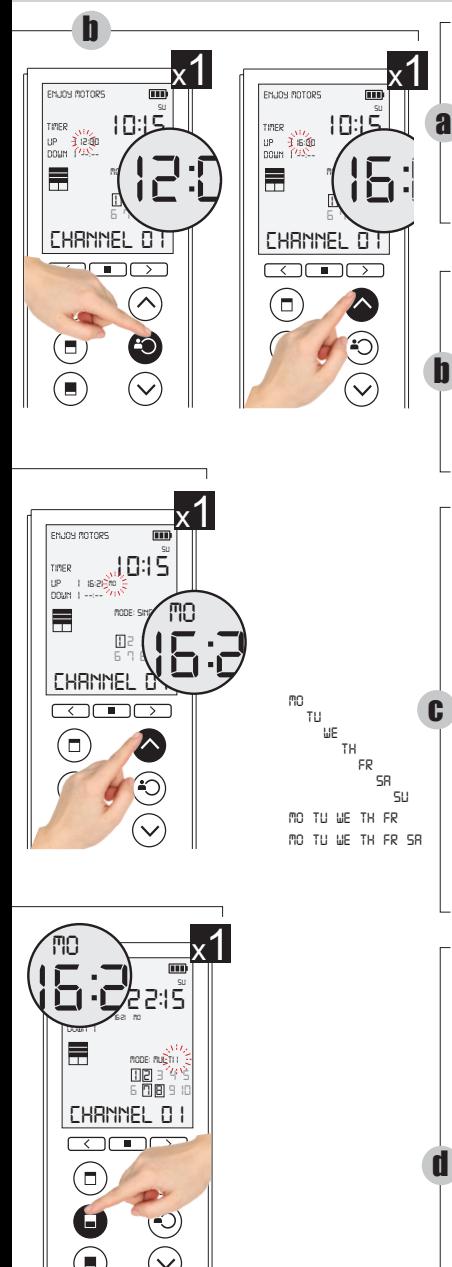

- Pulsar y mantener (±5 segundos) el botón Superior-Izquierdo  $\lceil \zeta \rceil$ . hasta que los dígitos de la programación horaria (*up 1*) comience a parpadear y se habiliten las programaciones de Subida
- 2. Pulsar el botón Subida o Bajada, para avanzar o retroceder por las 8 programaciones disponibles *up1 up2 up3 up4 up5 up6 up7 up8*
- 3. Pulsar el bóton Superior-Derecho  $\lceil$  para activar una programación horaria (pasa de *--:--* a *12:00*)
- 4. Pulsar 1 vez el botón Stop, los dígitos hora comienzan a parpadear *Con los dígitos de la hora parpadeando*
- 5. Pulsar el bóton Subida o Bajada para avanzar o rectroceder horas (de *00* a *23*)

*Con los dígitos de la hora parpadeando*

- 6. Pulsar el botón Izquierdo-Superior  $(\Box)$ , para editar los minutos
- 7. Pulsar el bóton Subida o Bajada para avanzar o rectroceder minutos (de *00* a *59*)

*Con los dígitos de minutos parpadeando* 8. Pulsar el botón Izquierdo-Superior , para comenzar a editar el día *La primera opción habilitada es la repetición para los 7 días de la semana mo tu we th Fr sa su* lunes martes miercoles jueves viernes sabado domingo

*Para seleccionar otras opciones:*

- 9. Pulsar el bóton Subida tantas veces como necesario hasta seleccionar un solo día a la semana; de lunes a viernes; de lunes a sábado *Con los dígitos del día parpadeando*
- 10. Pulsar el bóton Stop para pasar a la selección del canal individual en el que aplicar la programación horaria
- *Con los dígitos de canal parpadeando* 11.Pulsar el bóton de Subida o Baja-
- da para avanzar por los canales SINGLE individuales, o<br>12. Pulsar el botór
- Pulsar el botón Izquierdo-Superior  $\Box$ , para activar los canales MULTI o de grupo e ir pulsado dicho botón hasta llegar al canal en el que peremos añaidr la programación d
	- Para cerrar la edición del canal, pulsar el botón Izquierdo-Central (■) o esperar 30 segundos sin pulsar ningún botón a que se cierre automáticamente

#### 7-3 RELOJ PROGRAMADOR (TIMER): ACTIVAR LAS ORDENES PROGRAMADAS EN

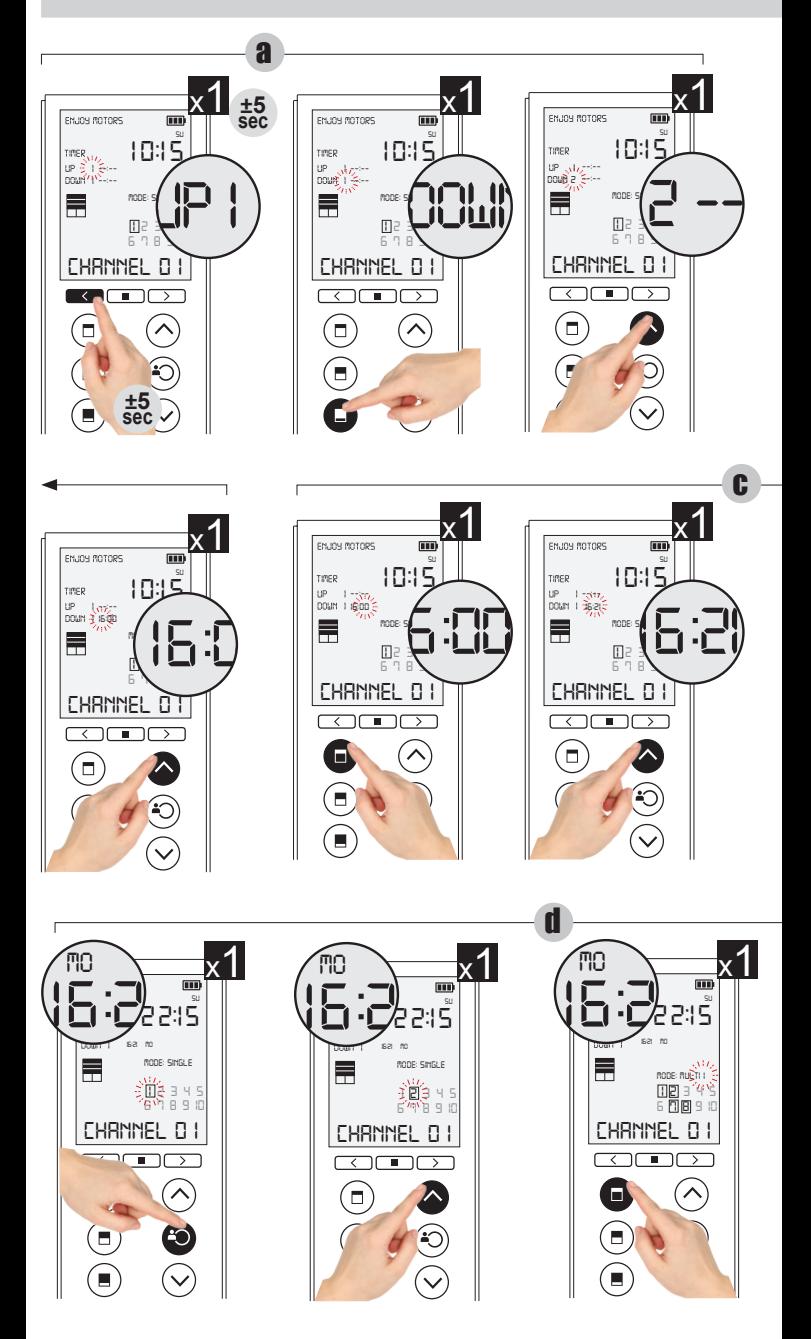

Para cerrar la edición del canal, pulsar el botón Izquierdo-Central (.) o esperar 30 segundos sin pulsar ningún botón a que se cierre automáticamente

## SENTIDO DE BAJADA (DOWN1 , 2, 3, 4, 5, 6, 7, 8)

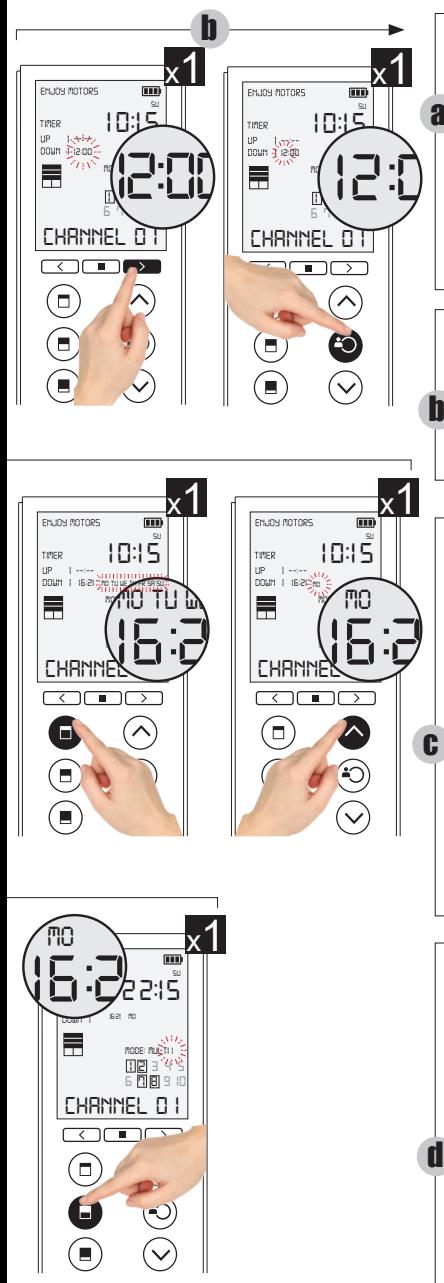

- 1. Pulsar y mantener (±5 segundos) el botón Superior-Izquierdo  $\lceil \zeta \rceil$ hasta que dígitos de prog. horaria (*up 1*) comience a parpadear 2. Pulse el botón Inferior-Izquierda a , para activar las programaciones de Bajada *(DOWN)*
	- 3. Pulsar el botón Subida o Bajada, para avanzar o retroceder por las 8 programaciones disponibles *DOWN1 DOWN2 DOWN3 ... DOWN8*
- 4. Pulsar el bóton Superior-Derecho  $\odot$  para activar una programación horaria (pasa de *--:--* a *12:00*)
	- 5. Pulsar 1 vez el botón Stop, los dígitos hora comienzan a parpadear *Con los dígitos de la hora parpadeando*
	- 6. Pulsar el bóton Subida o Bajada
	- para avanzar o rectroceder horas (de *00* a *23*)

*Con los dígitos de la hora parpadeando*

- 7. Pulsar el botón Izquierdo-Superior  $(\Box)$ , para editar los minutos
- 8. Pulsar el bóton Subida o Bajada para avanzar o rectroceder minutos (de *00* a *59*)
	- *Con los dígitos de minutos parpadeando*
- 9. Pulsar el botón Izquierdo-Superior  $(\Box)$ , para comenzar a editar el día *La primera opción habilitada es la repetición para los 7 días de la semana mo tu we th Fr sa su* lunes martes miercoles jueves viernes sabado domin *Para seleccionar otras opciones:*
- 1. Pulsar el bóton Subida tantas veces como necesario hasta seleccionar un solo día; de lunes a viernes; de lunes a sábado
	- *Con los dígitos del día parpadeando*
- 2. Pulsar el bóton Stop para pasar a la selección del canal individual en el que aplicar la programación horaria *Con los dígitos de canal parpadeando*
- 3.Pulsar el bóton de Subida o Bajada para avanzar por los canales SINGLE individuales, o
- 1. Pulsar botón Izquierdo-Superior , para activar canales MULTI o de grupo e ir pulsado dicho botón hasta llegar al canal deseado
	- Para cerrar la edición del canal. pulsar el botón Izquierdo-Central o esperar 30 segundos sin pulsar ningún botón a que se cierre automáticamente

### 7-4 RELOJ PROGRAMADOR (TIMER): COMO VER LAS ORDENES PROGRAMADAS

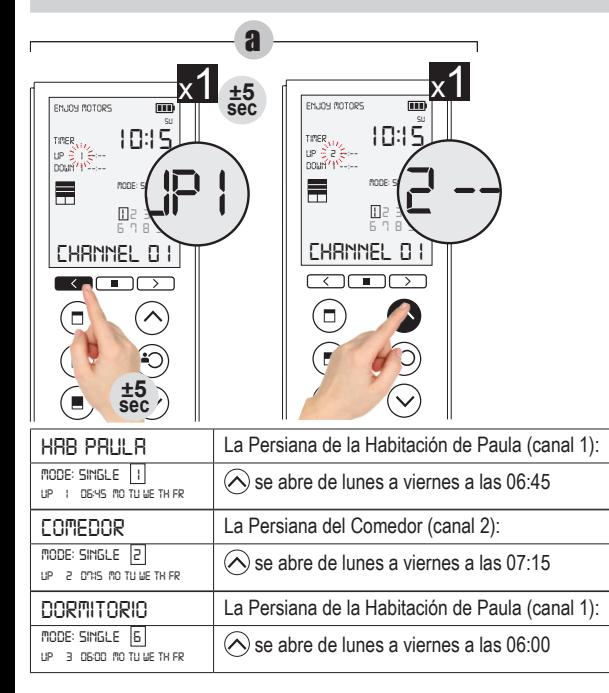

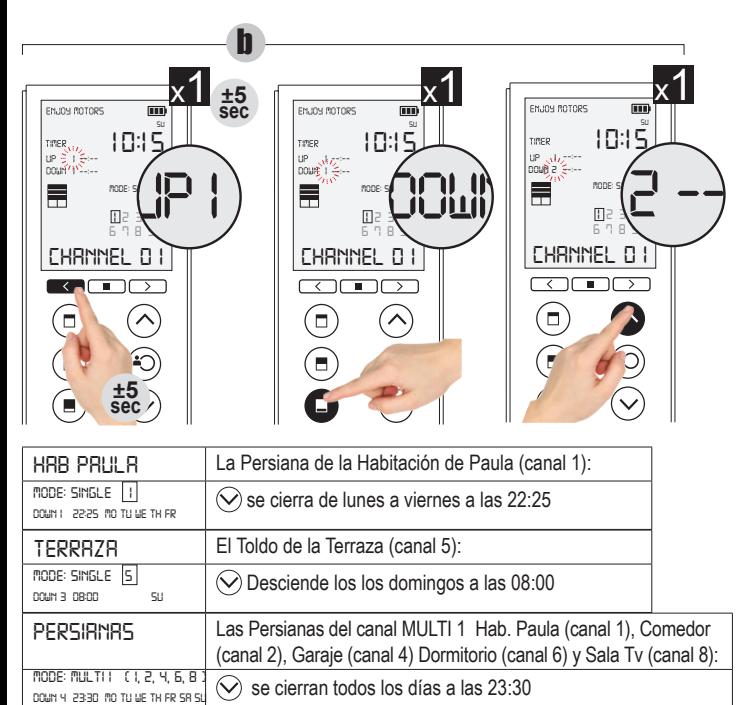

### DE SUBIDA (UP1, 2, 3, 4, 5, 6, 7, 8) Y DE BAJADA (DOWN1, 2, 3, 4, 5, 6, 7, 8)

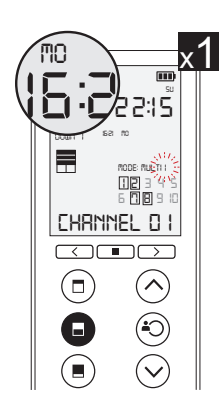

- 1. Pulsar y mantener (±5 segundos) el botón Superior-Izquierdo  $\lceil \zeta \rceil$ . hasta que los dígitos de la programación horaria (*up 1*) comience a parpadear y se habiliten las programaciones de Subida 2. Pulsar el botón Subida o Bajada, a
	- para avanzar o retroceder por las 8 programaciones correspondientes a las Subidas *up1 up2 up3 up4 up5 up6 up7 up8*
- *• Atención: se debe tener en cuenta que las órdenes programadas no hace falta que sean continuadas, por lo que verificar cada una de las 8 programaciones para comprobar que no hemos ativado alguna de ellas por error. Para desactivar las horas programadas se debe visualizar - - : - -*

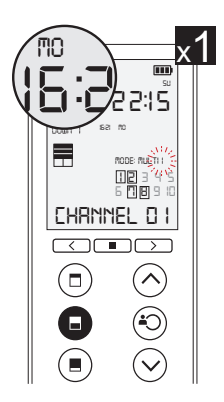

- 1. Pulsar y mantener  $(\pm 5 \text{ sequences})$ el botón Superior-Izquierdo  $\lceil \zeta \rceil$ . hasta que los dígitos de la programación horaria (*up 1*) comience a parpadear
	- 2. Pulse el botón Inferior-Izquierda , para activar las programaciones de Bajada *(DOWN)*
	- 3. Pulsar el botón Subida o Bajada, para avanzar o retroceder por las 8 programaciones correspondientes a las Bajadas

*DOWN1 DOWN2 DOWN3 ... DOWN8*

*• Atención: se debe tener en cuenta que las órdenes programadas no hace falta que sean continuadas, por lo que verificar cada una de las 8 programaciones para comprobar que no hemos ativado alguna de ellas por error. Para desactivar las horas programadas se debe visualizar - - : - -*

b

## IMPORTANTE ACERCA DE LOS SIGUIENTES PUNTOS

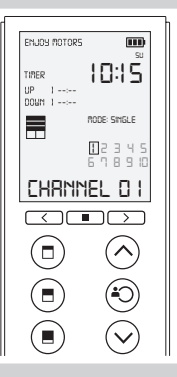

ATENCIÓN:

Los siguientes puntos se van a realizar tomando como ejemplo el canal individual 1 (Mode Single 1). Para añaidr, ancelar y programar motores en cualquier otro canal individual, seguir los mismos pasos pero seleccionando previamente el canal desea-*--:-- --:-* do utilizando los botones superiores para acceder a dicho canal *mode: single*

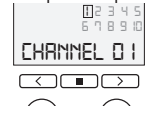

## 8- MEMORIZACIÓN DEL EMISOR

#### Opción 1: conectado el motor a corriente 230v

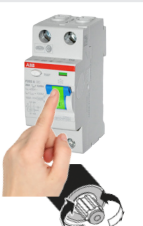

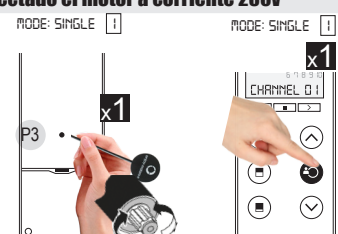

1. Conectar el motor en el que se va a grabar el mando a corriente *El motor confirma que está listo, con un doble movimiento*

*Con el canal seleccionado en el mando (en el ejemplo canal 1)*

- 2. Antes 10 segundos, pulsar 1 vez el botón de programación P3 *El motor confirma que lo ha reconocido, con un doble movimiento*
- 3. Pulsar el botón de STOP para cerrar la programación

Opción 2: a través del botón de mem. del motor o los botones de mem. en RECMAD01, RECMAD2, RECMAD03, RECMAD05

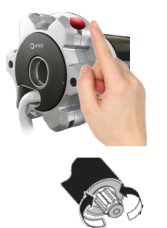

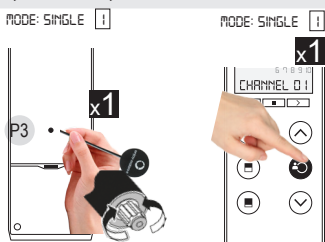

x1

*Con el motor conectado en corriente*

1. Pulsar 1 vez el botón rojo situado en la cabeza del motor, el boton mem. en receptores (RECMAD01, RECMAD03, RECMAD05) o el boton de stop (3 seg,) del RECMAD02 *El motor confirma que está listo, con un doble movimiento*

*Con el canal seleccionado en el mando (en el ejemplo canal 1)*

- 2. Antes 10 segundos, pulsar 1 vez el botón de programación P3 *El motor confirma que lo ha reconocido, con un doble movimiento*
- 3. Pulsar el botón de STOP para cerrar la programación

#### Opción 3: desde un mando ya reconocido

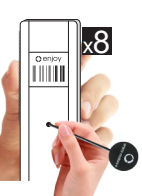

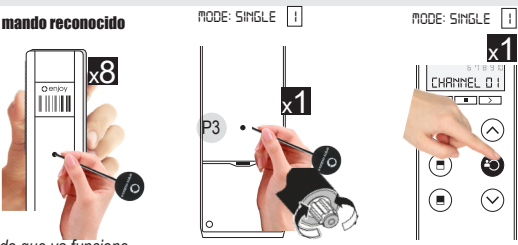

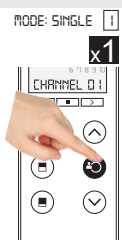

*En un mando que ya funcione*

1. Pulsar 8 veces el botón de programación P3 *El motor confirma que está listo, con un doble movimiento*

*Con el canal seleccionado en el mando (en el ejemplo canal 1)*

- 2. Antes 10 segundos, pulsar 1 vez el botón de programación P3 *El motor confirma que lo ha reconocido, con un doble movimiento*
- 3. Pulsar el botón de STOP para cerrar la programación

# 9- CANCELACIÓN DE UN CANAL (BORRAR UN MOTOR)

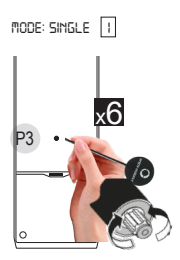

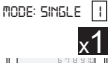

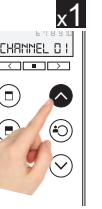

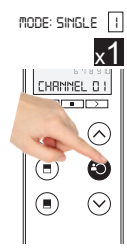

*Con el canal seleccionado en el mando (en el ejemplo canal 1)*

- 1. Pulsar 6 veces el botón de programación P3
- 2. Seguidamente, pulsar 1 vez el botón de SUBIDA *El motor confirma la cancelación del emisor, con un doble movimiento*
- 3. Pulsar el botón de STOP para cerrar la programación

# 10- SENTIDO DE ROTACIÓN Y BOTONES EMISOR

Verificar que el sentido de rotación del motor, se corresponde con los botones de subida y bajada del emisor. Si estas no se corresponden, proceder de la siguiente manera

#### Opción 1: utilizando el emisor previamente reconocido

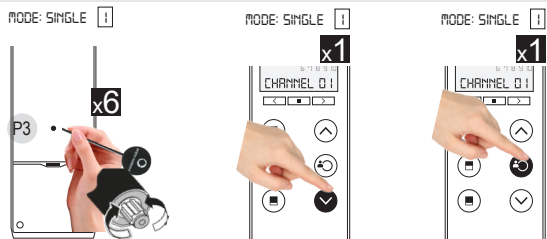

*Con el canal seleccionado en el mando (en el ejemplo canal 1)*

- 1. Pulsar 6 veces el botón de programación P3
- 2. Seguidamente, pulsar 1 vez el botón de bajada *El motor confirma que invertido el giro, con un doble movimiento*
- 3. Pulsar el botón de stop para cerrar la programación

#### Opción 2: a través del botón situado en la cabeza del motor

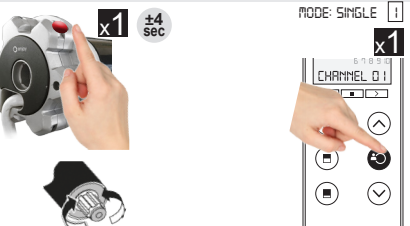

- 1. Pulsar 1 vez y mantener ( $\pm 4$  segundos), el botón rojo situado en la cabeza del motor *El motor confirma que invertido el giro, con un doble movimiento*
- 2. Pulsar el botón de stop para cerrar la programación

## 11- REGULACIÓN DE LOS FINALES DE CARRERA

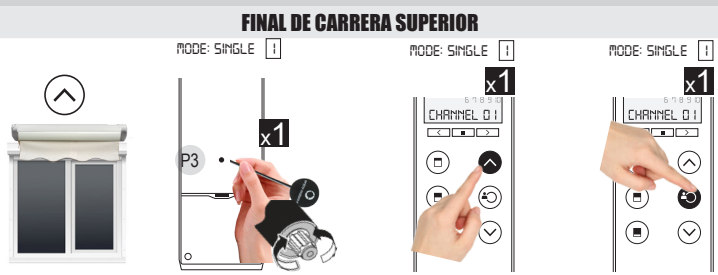

*Con el canal seleccionado en el mando (en el ejemplo canal 1)*

- 1. Posicionar la persiana el toldo o la cortina enrollable en el punto superior deseado
- 2. Pulsar 1 vez el botón de programación P3
- 3. Pulsar 1 vez el botón de subida
- *El motor confirma ese punto, con un doble movimiento*
- 4. Pulsar el botón de stop para cerrar la programación

#### FINAL DE CARRERA INFERIOR

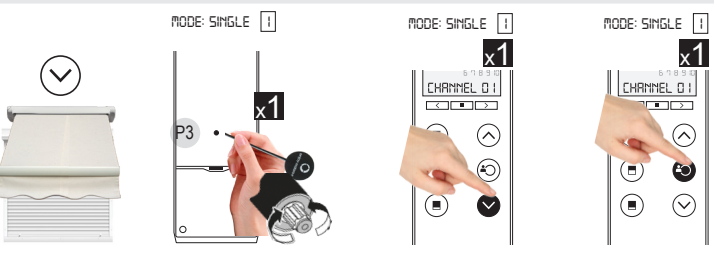

*Con el canal seleccionado en el mando (en el ejemplo canal 1)*

- 1. Bajar completamente la persiana, toldo o cortina enrollable, parándola en la posición inferior deseada
- 2. Pulsar 1 vez el botón de programación P3
- 3. Pulsar 1 vez el botón de bajada *El motor confirma ese punto, con un doble movimiento*
- 4. Pulsar el botón de stop para cerrar la programación

#### Opción toldos tipo COFRE

En toldos tipo COFRE el punto superior se puede memorizar por presión cuando el cofre se cierra. Para ello realizar en PRIMER lugar el final de carrera INFERIOR (toldo abierto):

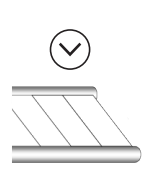

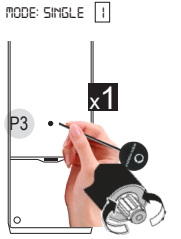

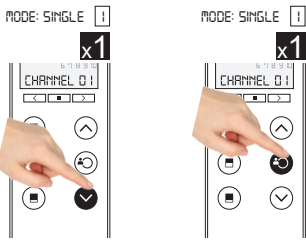

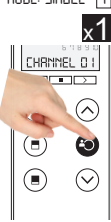

*Con el canal seleccionado en el mando (en el ejemplo canal 1)*

- 1. Abrir el toldo completamente, parándolo en la posición inferior deseada (toldo abierto)
- 2. Pulsar 1 vez el botón de programación P3
- 3. Pulsar 1 vez el botón de bajada
- *El motor confirma ese punto, con un doble movimiento*
- 4. Pulsar el botón de stop para cerrar la programación
- **• Nota**: el punto superior (toldo cerrado), se realiza automáticamente por presión, cuando el toldo se cierre la primera vez

CANCELAR FINAL DE CARRERA SUPERIOR

## 11- CANCELACIÓN DE LOS FINALES DE CARRERA

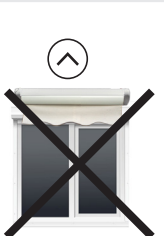

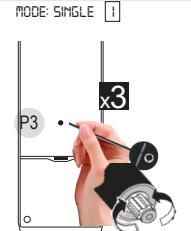

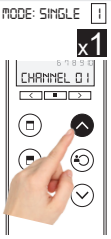

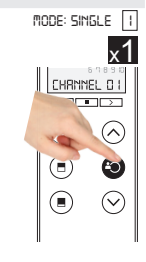

*Con el canal seleccionado en el mando (en el ejemplo canal 1)*

- 1. Pulsar 3 veces el botón de programación P3
- 2. Pulsar 1 vez el botón de Subida
- *El motor confirma la cancelación del punto superior con un movimiento*
- 3. Pulsar el botón de stop para cerrar la programación

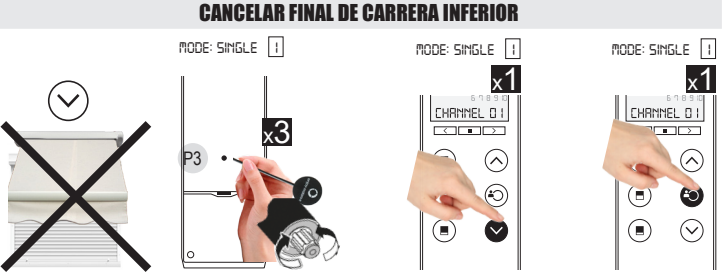

*Con el canal seleccionado en el mando (en el ejemplo canal 1)*

- 1. Pulsar 3 veces el botón de programación P3
- 2. Pulsar 1 vez el botón de Bajada

*El motor confirma la cancelación del punto superior con un movimiento*

3. Pulsar el botón de stop para cerrar la programación

# 12- POSICIONES INTERMEDIAS: TITANIUM5

Con el TINANIUM5, además de la posición de confort, contaremos con otras 3 posiciones intermedias, que se realizan de manera automática y a las cuales el usuario final accede utilizando la botonera frontral (parte izquierda) del mencionado mando:

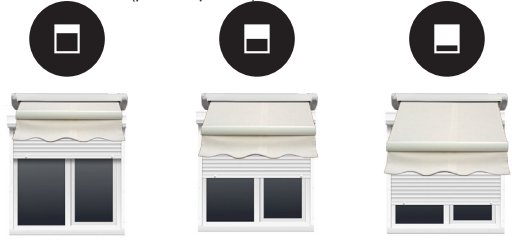

ATENCIÓN: estas posiciones intermedias sólo están disponibles para los motores radio con regulación electronica de los finales de carrera, quedando excluida tanto para motores radio con regulación mecánica como para motores conectados a un receptor

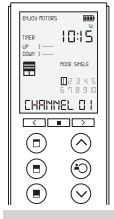

- Pulsando el botón  $\left(\Box\right)$  el motor irá hasta la posición intermedia más cercana al punto superior
- Pulsando el botón  $\left(\blacksquare\right)$  el motor irá hasta una posición que representa la posición centrada
- Pulsando el botón  $\equiv$ ) el motor irá hasta la posición intermedia más cercana al punto inferior

## 13- POSICIÓN DE CONFORT

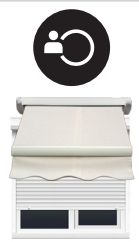

Punto programable entre el final de cerrera superior y el final de carrera inferior, al que el usuario podrá acceder desde el bótón de stop de su mando a distancia

La programación se realiza también desde el botón de Stop, lo que asegurá que el usuario final no cambiará involuntariamente los puntos de parada superior o inferior

Posicionar la persiana, el toldo o la cortina enrollable en la posición deseada

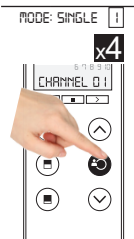

*mode: single 1* Para memorizar ese punto como la posición de confort:

*Con el canal seleccionado en el mando (en el ejemplo canal 1)*

1. Pulsar 4 veces el botón de Stop *El motor confirma ese punto, con un doble movimiento*

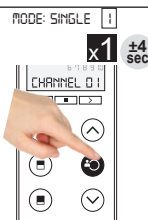

Para acceder hasta esa posición, desde cualquier punto en el que se encuentre el toldo:

*Con el canal seleccionado en el mando (en el ejemplo canal 1)*

2. Pulsar 1 vez el botón de Stop, manteniendo pulsador hasta que toldo comience a moverse  $(\pm 4 \text{ sequences})$ 

# 14- RESET TOTAL DE UN MOTOR

Para hacer un reset total sobre un motor:

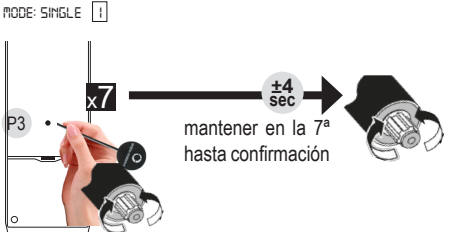

*Con el canal seleccionado en el mando (en el ejemplo canal 1)*

1. Pulsar 7 veces el botón de programación P3, a intervalos cortos, manteniendo pulsado en la  $7^a$  vez durante  $\pm$  4 segundos

*El motor confirma el borrado total de la memoria, con un doble movimiento*

2. Pulsar el botón de stop para cerrar la programación

## 15- PROBLEMAS Y POSIBLES RESOLUCIONES

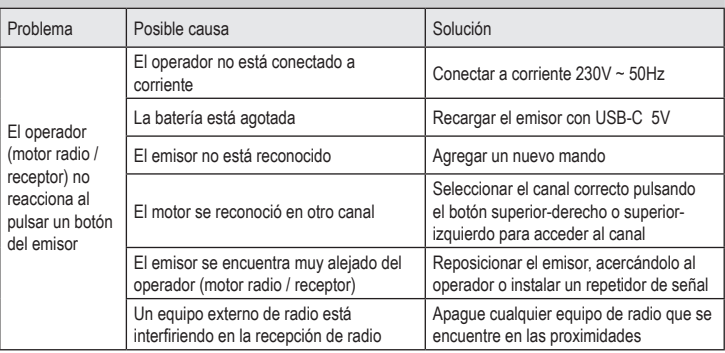

# ADVERTENCIA

#### **ATENCIÓN**:

Se debe tener en cuenta que el emisor TITANIUM10 es un emisor multicanal y cuenta además de los 10 canales individuales, y 4 canales multiples en los que se agrupan canales individuales. Cualquiera de los procedimentos anteriores realizado sobre uno de los canales Multi, afetctará a todos los motores que esten reconocidos en los canales individales que formasen parte del grupo.

Realizar las programaciones, SIEMPRE sobre canales INDIVIDUALES

ENJOY MOTORS hereby declares that this product conforms to the essential requirements and other relevant provisions of Directive 1999/5/CE

C E

ENJOY MOTORS SL C/ INCOLLA, 1 - 46370 CHIVA ESPAÑA

T. +34 962 521 490 info@enjoy-motors.com

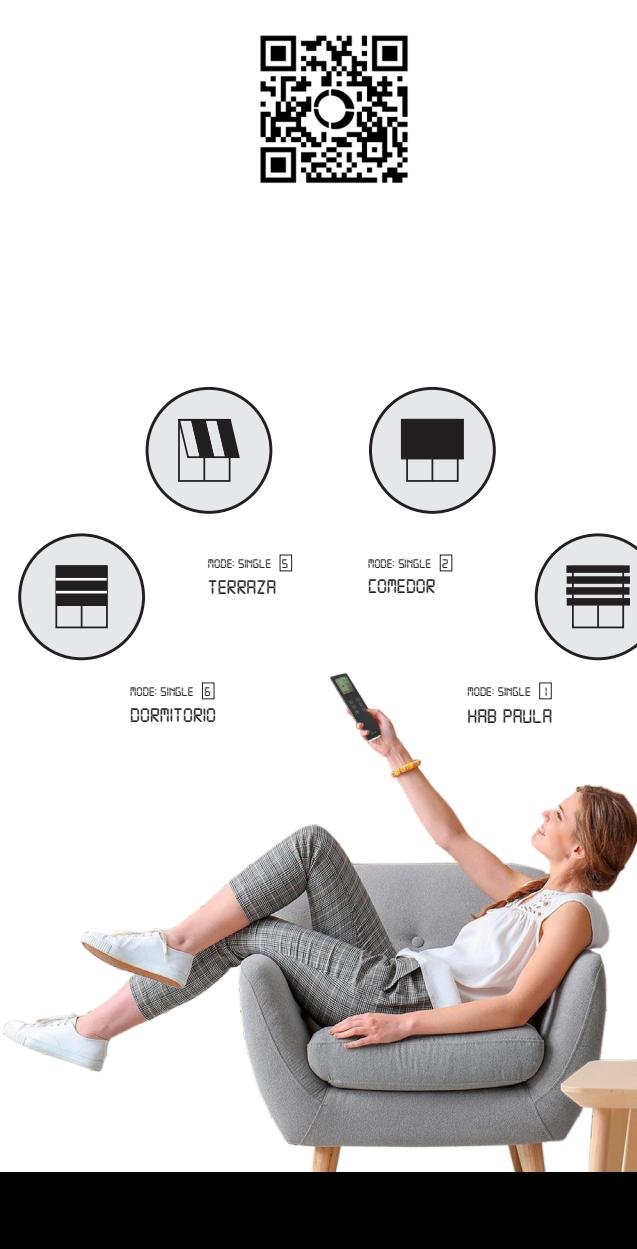

**O** enjoy-motors